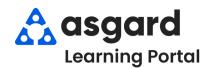

## AsgardMobile Complete a PM (HSKP) iPhone

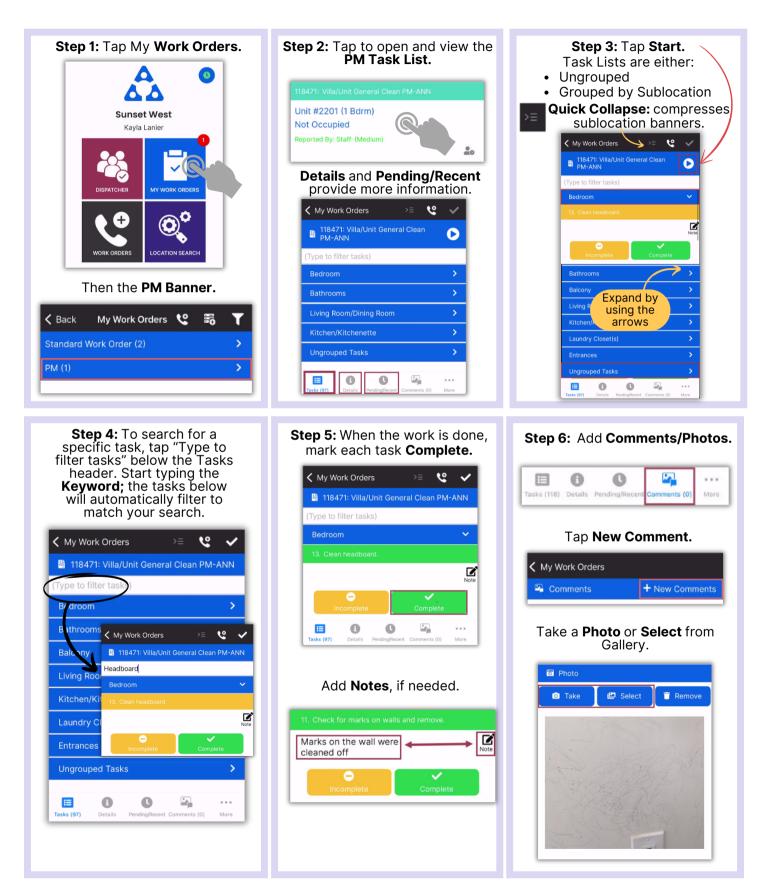

| Step 7: Enter your comment. |         |      | After saving your photo<br><b>Edit</b> or <b>Remove</b> it by <b>sy</b><br>on the saved pho |                            | by swiping lef |
|-----------------------------|---------|------|---------------------------------------------------------------------------------------------|----------------------------|----------------|
| 🗸 Back                      | Comment | Save | A <b>Comment is <u>required</u></b><br>when adding a Photo.                                 | My Work Orders             |                |
| A                           |         |      | when adding a Photo.                                                                        | 🖙 Comments                 | + New Comment  |
| Enter comme                 | ents    |      |                                                                                             | 14, 2023 8:44:23 AM<br>all |                |
| 🗸 Back                      | Comment | Save | You may want to add the <b>task</b><br><b>number</b> in the comment for<br>added clarity.   | and the                    | East Remove    |
| Task 11 - marks on wall     |         |      | Once your comment has been added, tap <b>Save.</b>                                          |                            |                |

## A warning will appear if tasks are left Incomplete. Step 8: Tap Checkmark to Review. Select a Completion Option. 2 ~ K My Work Orders **Completion Options** < Back Review to Complete 🗄 118471: Villa/Unit General Clean PM-ANN Mark remaining tasks complete (Not Occupied) Unit #2201 (1 Bdrm) ~ Bedroom Leave some tasks incomplete and complete Started: the work order anyway 12/14/2023 8:32 AM Ľ Completed: Create new rework PM for the incomplete tasks 12/14/2023 8:45 AM Duration: Create new incomplete PM for the 13m incomplete tasks Comment: Tap the **pencil icon** to resolve. Incomplete Tasks 🛕 Select How to Handle Incomplete Tasks 🖋 🏹 A PM cannot be completed with incomplete tasks.

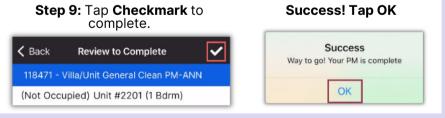